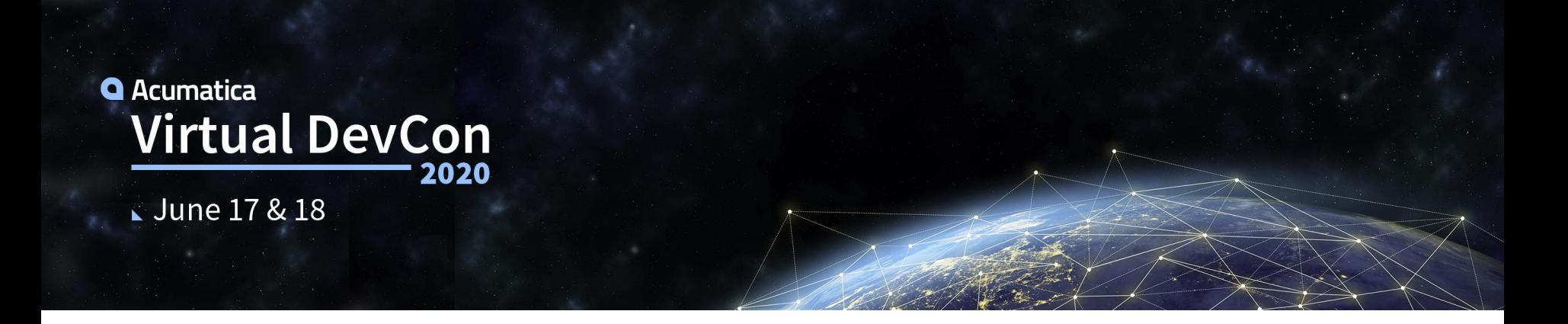

# **Push Notifications & Webhooks**

Synchronizing changes between Acumatica Instances

Marco Villaseñor CTO \*interastar

## **Agenda**

- Importance of webhooks and notifications
- How to configure a webhook in Acumatica
- How to configure a push notification to a webhook in Acumatica
- Live demo with code!

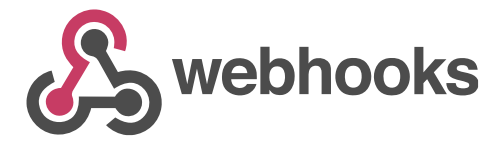

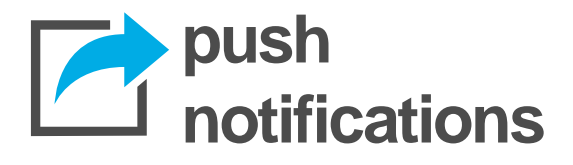

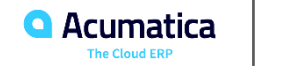

# **Why are webhooks awesome?**

- Instant notifications
- Simple to implement
- Composable
- Are widely supported around the web

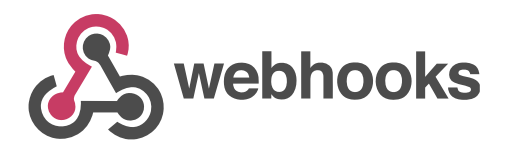

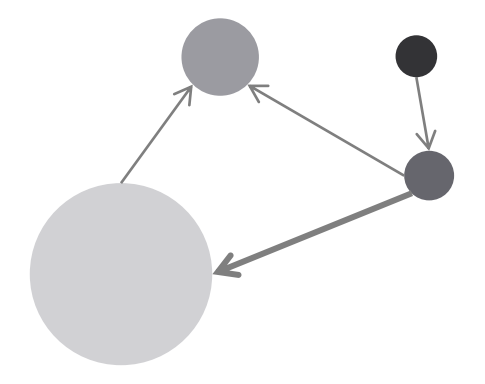

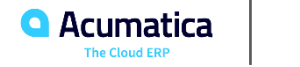

# **Why are webhooks awesome?**

- Instant notifications
- Simple to implement
- Composable
- Are widely supported around the web
- Available now in Acumatica 2020R1 !

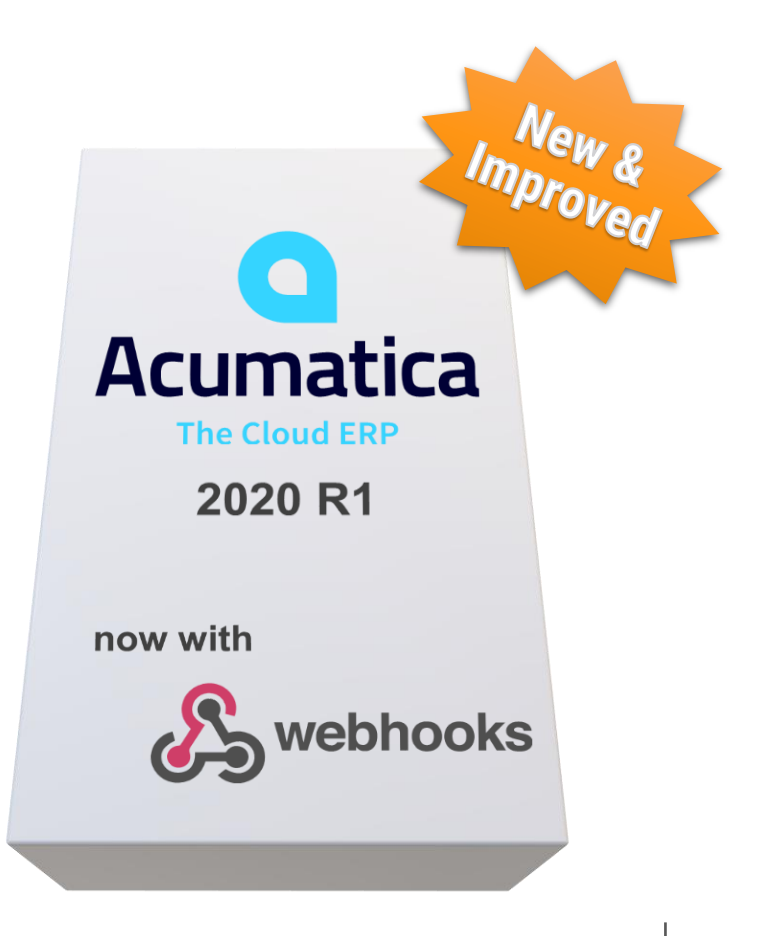

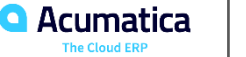

### **But what is a webhook?**

It is an integration mechanism that...

…works like a (POST) REST web service endpoint

…lets external applications notify our app when something happened,

so no more polling!

...accepts the caller's format

**Basically "just send the data to this URL"**

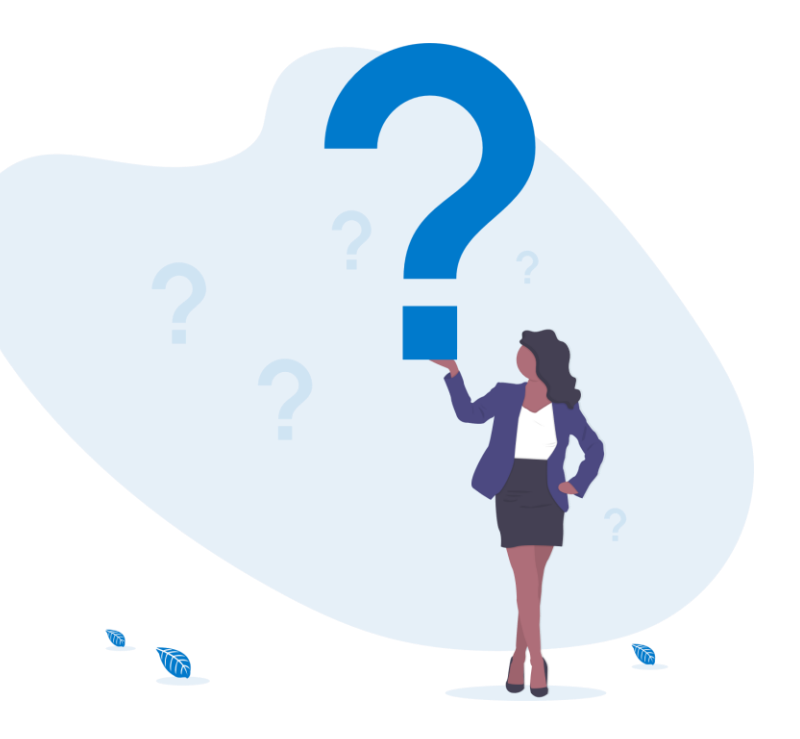

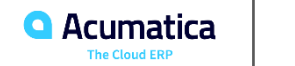

# **About Acumatica push notifications**

#### **Feature was first introduced in 2017R2**

Push notifications are notifications in JSON format that are sent by Acumatica ERP to notification destinations when specific data changes occur in Acumatica ERP.

Support **webhooks** as a destination!

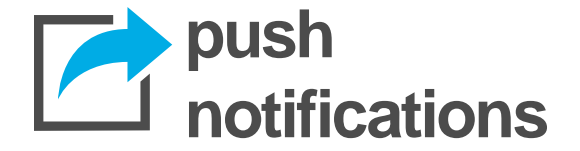

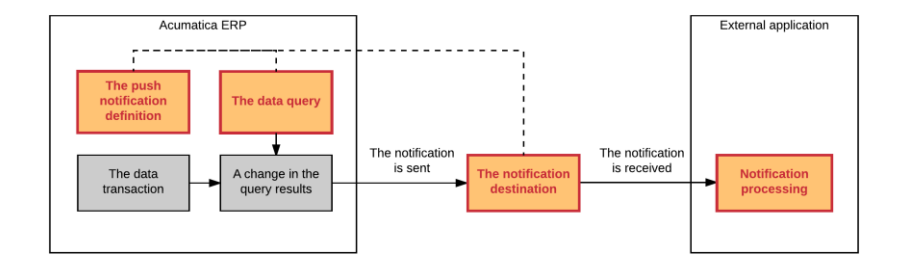

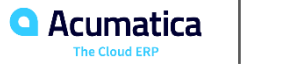

# **Webhooks and Push Notifications in Acumatica**

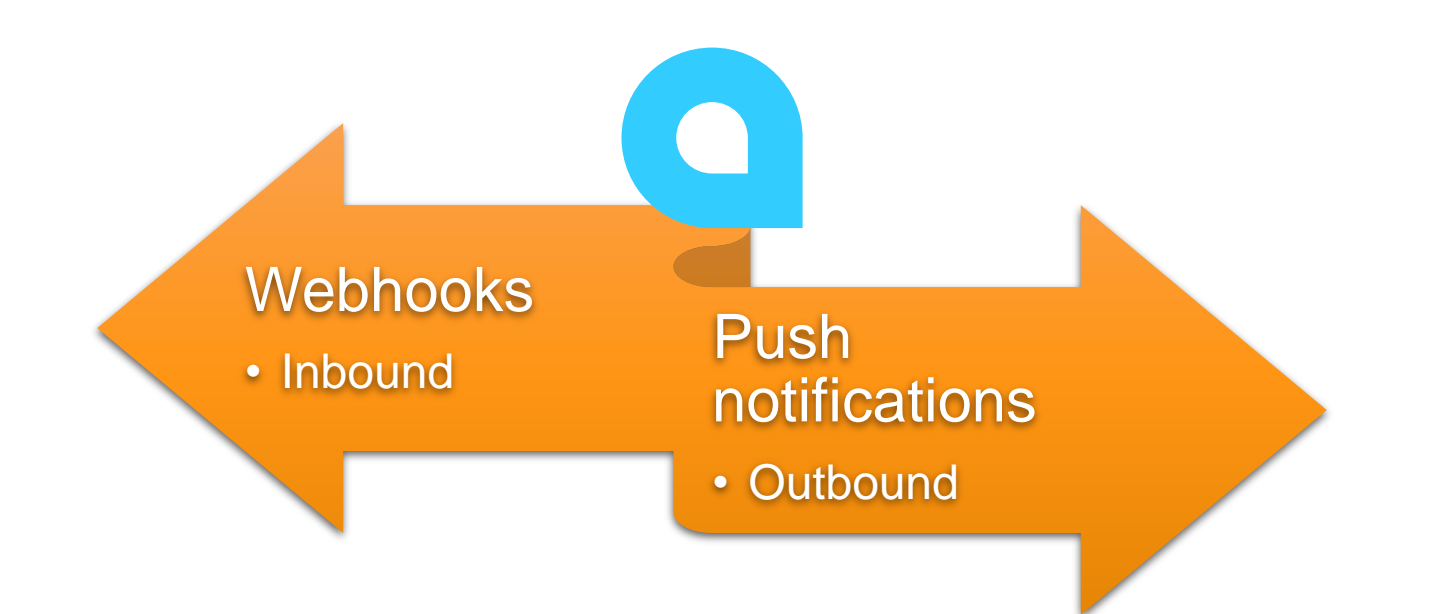

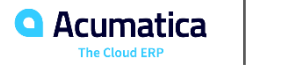

# OK, so let's build something!

Curran

**Gurran** Young

**Cio Cara** 

*Curran Young Construction Company Acumatica Customer Since 2018* 

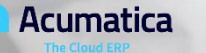

# **A simple example…**

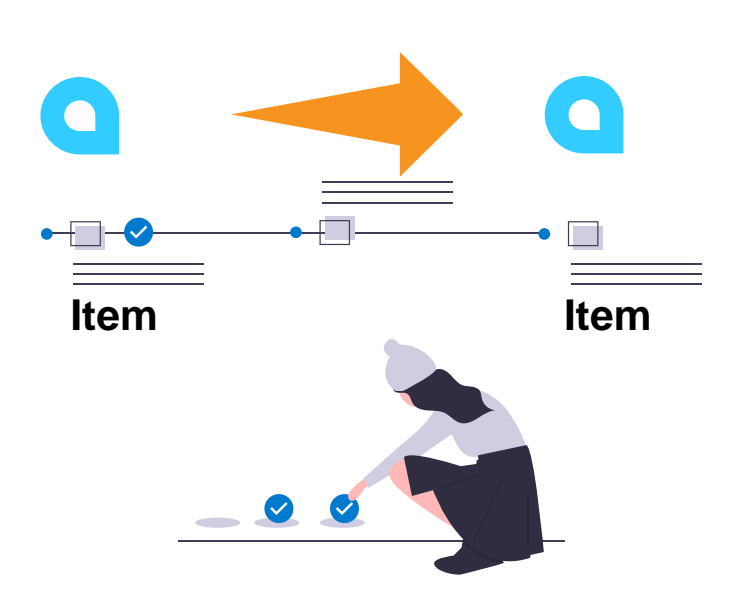

# **Sync non-stock items between 2 Acumatica instances**

- 1. When a new item is created
- 2. Tell the other instance
- 3. Create the item

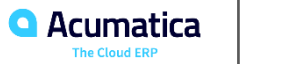

# **A simple example…**

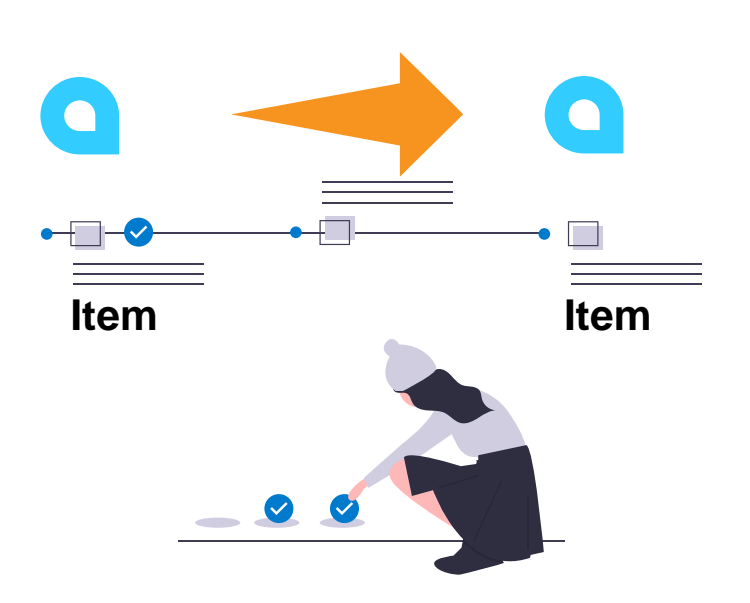

# **Sync non-stock items between 2 Acumatica instances**

- 1. Push notifications trigger when there are changes
- 2. Subscribe to a webhook to change item data
- 3. Implementation class creates the item

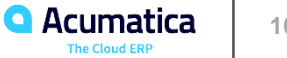

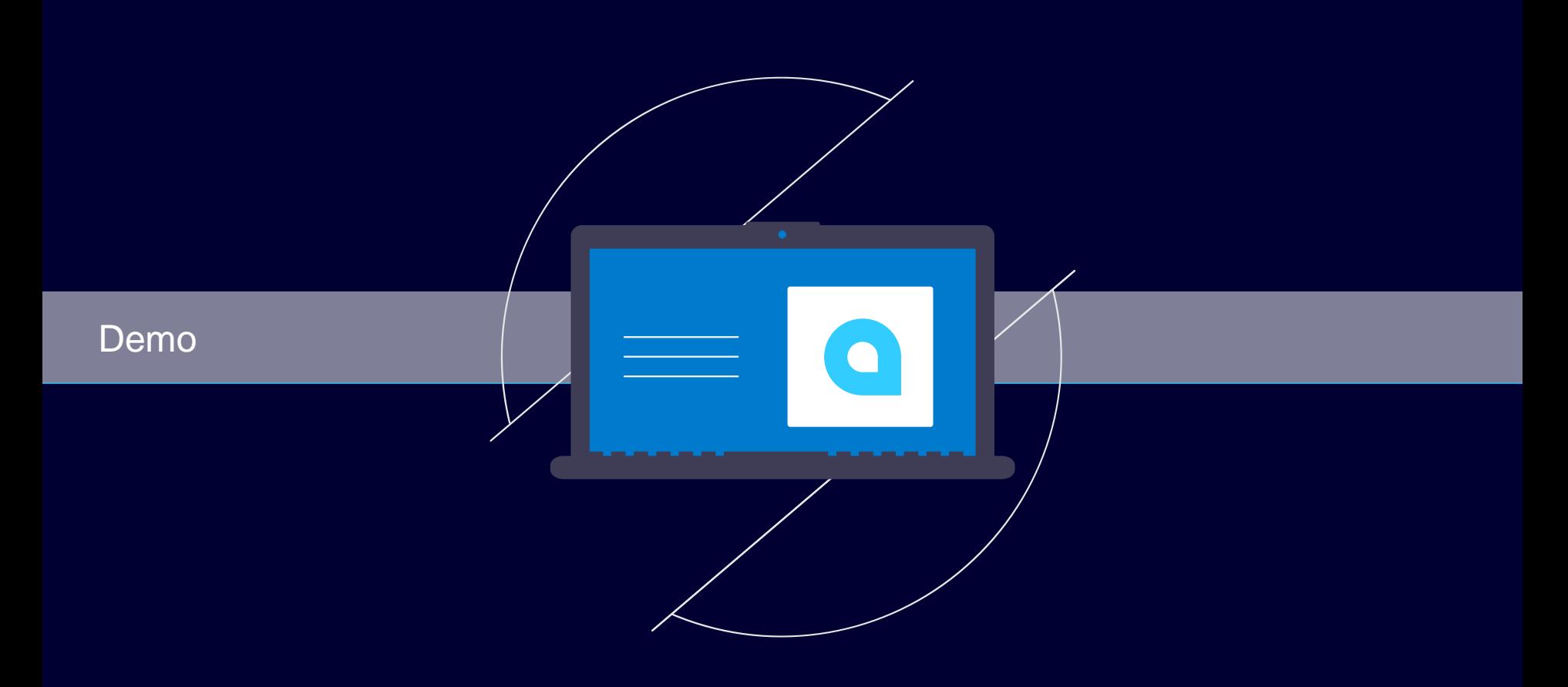

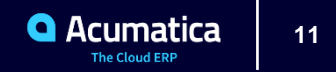

# **Creating webhooks in Acumatica**

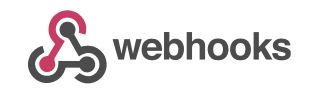

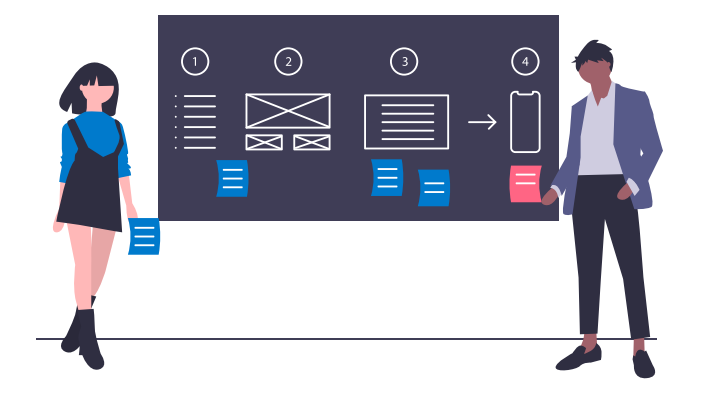

- 1. Get the structure of the notification we will handle
- 2. Create an implementation class using the **IWebhookHandler** interface
- 3. Register class as a webhook in Acumatica
- 4. Save the generated URL to 'subscribe' the external system to that webhook

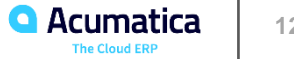

# **Example notification**

**}**

```
{
 "Inserted": [{
   "InventoryID": "ITEMCD ",
   "Description": "My item's description",
   "Type": "Non-Stock Item",
   "PostingClass": "FDI",
   "ItemClass": null,
   "TaxCategory": "EXEMPT",
   "RequireReceipt": true,
   "RequireShipment": true,
   "BaseUnit": "ITEM",
   "PurchaseUnit": "ITEM",
   "SalesUnit": "ITEM" }],
 "Query": "IN-PushItem",
 "CompanyId": "Company",
 "Id": "5ec9ca1b-7348-4c98-89c2-fb4743d54d9b",
 "TimeStamp": 637276282861245200,
 "AdditionalInfo": { "PXPerformanceInfoStartTime": "06/13/2020 06:58:05"}
```
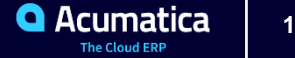

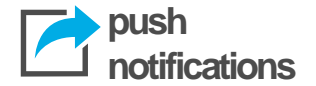

**Inserted** – new rows in query. New updated values.

**Deleted** - rows that were present in a query but were removed. Old modified rows. *Comparing deleted and inserted sets will show updated fields.*

**Query** - name of source definition (class name for Built-In definitions or Generic Inquiry name for GI definition).

**CompanyId** - login name of company.

**Id** - transaction identifier generated on DB level. Guarantees at least one delivery, so 'Id' and 'Query' fields can be used for deduplication.

**TimeStamp** - value that is guaranteed to increase with every transaction. Can be used to define order.

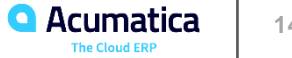

# **Webhook handler implementation**

#### **public class TestWebhookHandler** : IWebhookHandler

{

{

} }

**public async** Task<System.Web.Http.IHttpActionResult> ProcessRequestAsync(HttpRequestMessage request, CancellationToken cancellationToken)

```
using (var scope = GetAdminScope())
{
 // Deserialize JSON into our Notification class
 var notification = JsonConvert.DeserializeObject<Notification>(await request.Content.ReadAsStringAsync());
 // We will use this Graph to insert our new item
 var graph = PXGraph.CreateInstance<NonStockItemMaint>();
 foreach (var item in notification.Inserted)
  { 
     InventoryItem newItem = graph.Item.Search<InventoryItem.inventoryCD>(item.InventoryID.Trim());
     newItem = graph.Item.Insert(new InventoryItem() 
     { 
       InventoryCD = item.InventoryID, 
      Descr = item.Description, 
      ItemType = item.Type 
    });
     // Simple way for us to track automatic inserts
     graph.Item.Cache.SetValueExt(newItem, "NoteText", "Created by Webhook"); 
  } 
  graph.Actions.PressSave(); 
} 
return new OkResult(request);
```
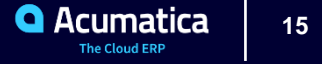

## **Recommendations for Webhooks**

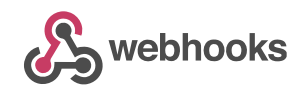

- Keep the handler as simple as possible
- Handle possible errors and reply accordingly
- It's better to have some security, many webhook subscribers allow adding authentication headers like Basic or Bearer (tokens)
	- Add code in your handler to verify the header before processing the request

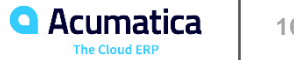

# **Configuring push notifications in Acumatica push**

**notifications**

- 1. Define GI for records we need to "monitor"
- 2. Select webhook as destination type
- 3. Set URL address where Acumatica will send the notification
- 4. Add GI we defined to the notification definition

(Screen SM302000)

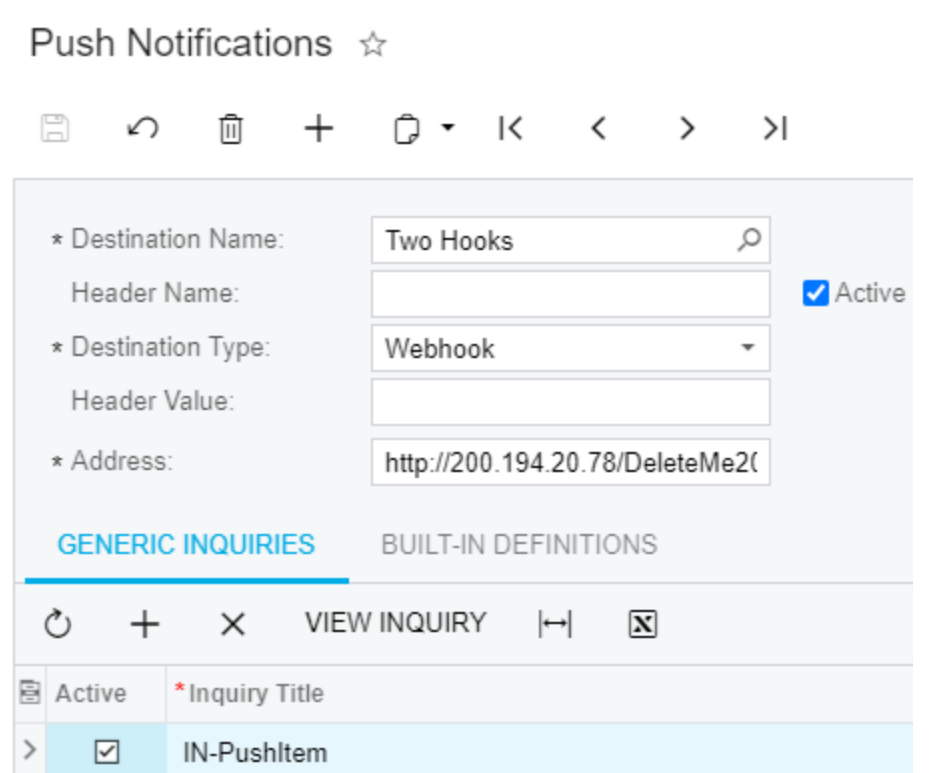

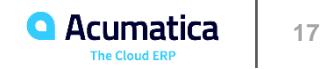

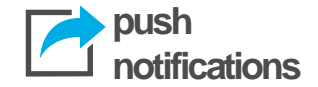

- Use as a simple data query if possible
- Do not use aggregation and grouping in the query
- Do not use joins of multiple detail tables (like Sales Order Shipments Shipment lines, i.e. several many-to-many relationships)
- Inner joins in queries may work a bit slower than left joins
- **For generic inquiries, do not use formulas** on the Results Grid tab of the Generic Inquiry (SM.20.80.00) form

*\*Tips by Vladimir Perov (thanks!)*

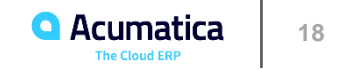

# **Summary**

## • Webhooks are awesome

- Simple and composable integrations
- Widely supported around the web
- Available in Acumatica 2020R1

# • Push notifications are

- Easy to configure by using Generic Inquiries
- Can be used to send data to webhooks in any web app, including Acumatica
- We configured webhooks and push notifications in Acumatica
- Code available here: <https://github.com/markoan/acumatica-webhook-example>

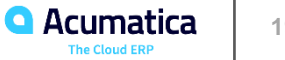

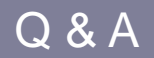

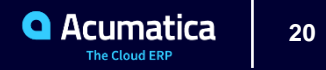

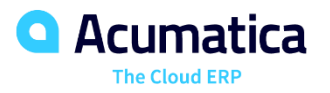

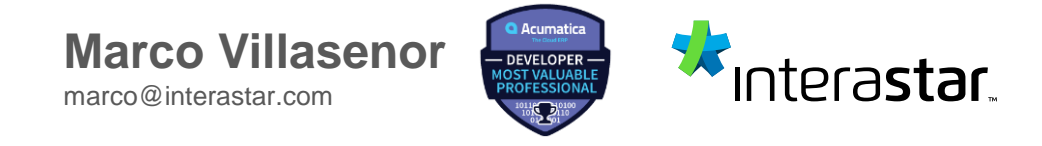